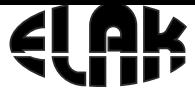

ELEKTRONIKA - AUTOMATIKA - KOMUNIKACIJE

# **EMC2013S-V4** Upute za korištenje

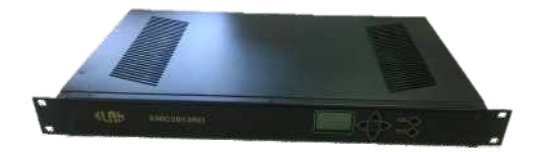

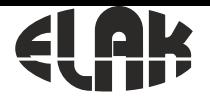

r.

*EMC2013RS*

ELEKTRONIKA - AUTOMATIKA - KOMUNIKACIJE

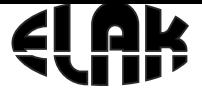

### **SADRŽAJ** 1. MATIČNI SAT EMC2013RS.................................................................................................4 2. UPUTE ZA INSTALACIJU..................................................................................................5 3. BLOK SHEMA SUSTAVA...................................................................................................6 4. DETALJI PRIKLJUČAKA...................................................................................................7 5. POVEZIVANJE EMC2013RS S RAČUNALOM....................................................................8 6. INTERNET SUČELJE EMC2013RS....................................................................................9 7. IZBORNIK ZA UPRAVLJANJE RELEJNIM IZLAZIMA........................................................10 8. DIJAGRAM TOKA PROGRAMIRANJA RELEJNIH IZLAZA...............................................12 9. DIJAGRAM TOKA UČITAVANJA I SPREMANJA PODATAKA............................................13 10. DIJAGRAM TOKA UČITAVANJA PROGRAMA IZ RAČUNALA........................................14 11. DIJAGRAM TOKA PODEŠAVANJA SPOREDNIH SATOVA.............................................15 12. DIJAGRAM TOKA PODEŠAVANJA TOČNOG VREMENA ..............................................17 13. DIJAGRAM TOKA PODEŠAVANJA KONFIGURACIJE MREŽE ......................................18 14. DIJAGRAM TOKA PODEŠAVANJA KONFIGURACIJE NTP-a ........................................20 15. PRIKAZ SUČELJA «UPRAVLJANJA» .............................................................................21 16. PRIKAZ SUČELJA «COMMANDS».................................................................................22 17. OPIS NAREDBI KOJE SE MOGU SLATI PUTEM IZBORNIKA COMMANDS...................23 18. Prikaz na LCD zaslonu i upravljanje pomoću navigacijskih tipki...............27 19. DIJAGRAM TOKA UPRAVLJANJA SPOREDNIM MEHANIZMIMA..................................29 20. DIJAGRAM TOKA RUČNOG UNOSA VREMENA I DATUMA ......................................31 .21. DIJAGRAM TOKA ZA PRIJEM TOČNOG VREMENA PUTEM GPS-a ........................32 22. DIJAGRAM TOKA RUČNE PROMJENE IP ADRESE ......................................................33 23. NAJČEŠĆA PITANJA ......................................................................................................34 24. TEHNIČKE SPECIFIKACIJE ...........................................................................................35 25. DIMENZIJE EMC2013RS................................................................................................36 ELEKTRONIKA - AUTOMATIKA - KOMUNIKACIJE

ELEKTRONIKA - AUTOMATIKA - KOMUNIKACIJE

# 1. MATIČNI SAT EMC2013RS

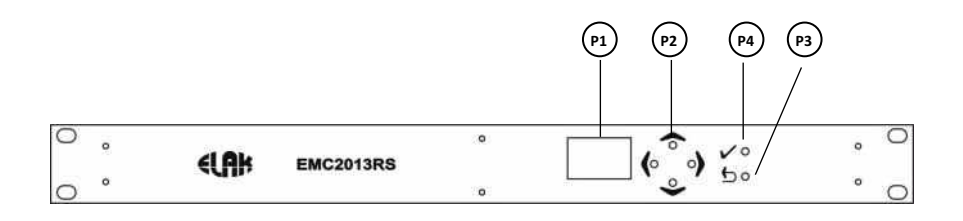

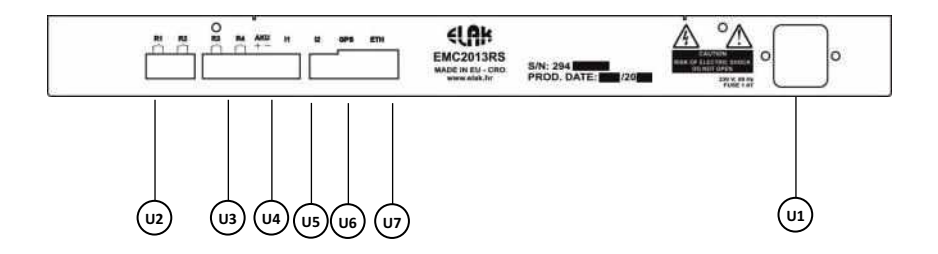

Slika 1. Prednja strana uređaja

- P1 LCD ekran
- P2 Navigacijske tipke
- U2 Izlaz releja R1 i R2 U3 - Izlaz releja R3 i R4
- P3 Return tipka P4 - Enter tipka
- U4 Ulaz akumulatora i satna grupa I1

U1- Ulaz napajanja 230 V / 50 Hz

- U5 Satna grupa I2
- U6 GPS priključak
- U7 Ethernet priključak

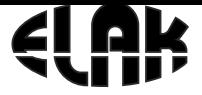

ELEKTRONIKA - AUTOMATIKA - KOMUNIKACIJE

# 2. UPUTE ZA INSTALACIJU

**Prema slici 2. potrebno je napraviti slijedeće:**

- 1. Priključiti EMC na ethernet mrežu priključak **U7** *Ukoliko se koristi ethernet mreža.*
- 2. Priključiti RJ9 konektor s EGPS302 prijemnika u priključak **U6** *Ukoliko se koristi prijemnik točnog vremena.*
- 3. Spojiti satove sa satne grupe I1 I2 na priključke **U4 i U5**
- 4. Ukoliko se koristi akumulatorsko napajanje priključke s akumulatora spojiti na priključak **U4**

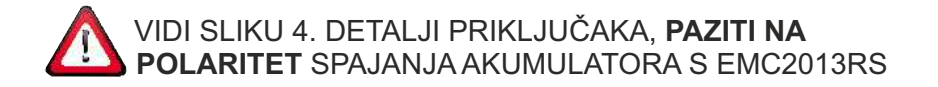

- 5. Spojiti uređaje koji će se upravljati putem relejnih izlaza s EMC na priključke U3 i U2
- 6. Priključiti EMC na mrežno napajanje priključak **U1**
- 5. Za pristup uređaju i podešavanje parametara putem internet sučelja vidi poglavlja 5, 6, 7 i 8.

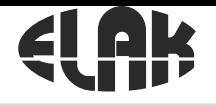

ELEKTRONIKA - AUTOMATIKA - KOMUNIKACIJE

## 3. BLOK SHEMA SUSTAVA

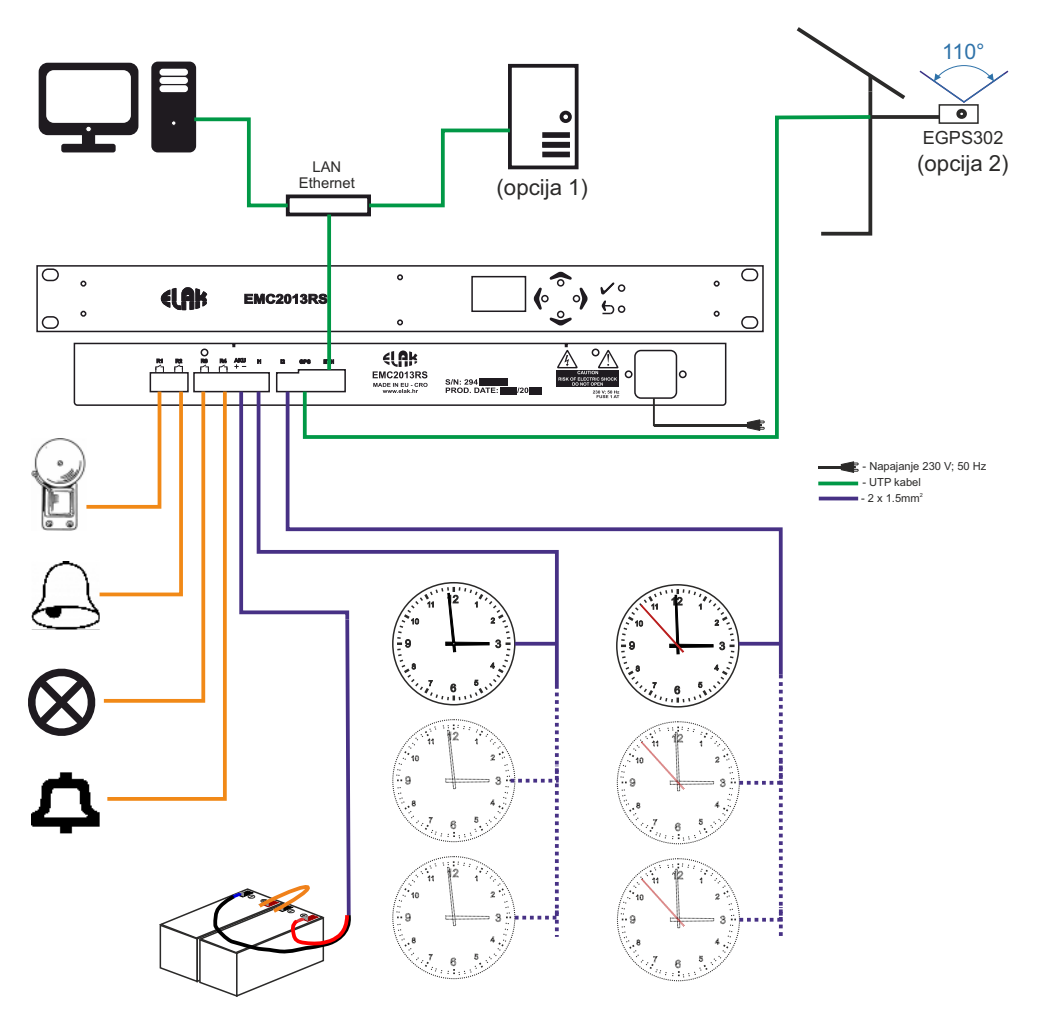

\* Do 60 minutnih ili sekundnih satova u grupi (odabir putem programa)

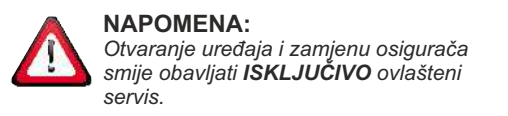

Satna grupa **I1** - **I2** može biti postavljena za minutne ili sekundne satne mehanizme.

#### Slika 2. Blok shema EMC2013RS sustava

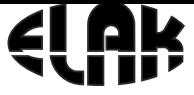

ELEKTRONIKA - AUTOMATIKA - KOMUNIKACIJE

# 4. DETALJI PRIKLJUČAKA

### **RJ 9 priključak**

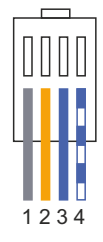

### **CB 4-pinski priključak**

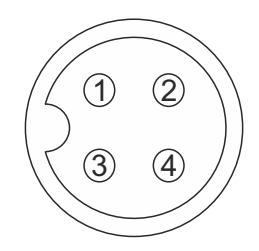

### **RJ 9 priključak**

1 smeđa

2 narančasta

3 plava

4 bijelo-plava

### **CB 4-pinski priključak**

1 narančasta

2 smeđa

3 bijelo-plava

4 plava

### **Akumulatorsko napajanje Satni mehanizmi**

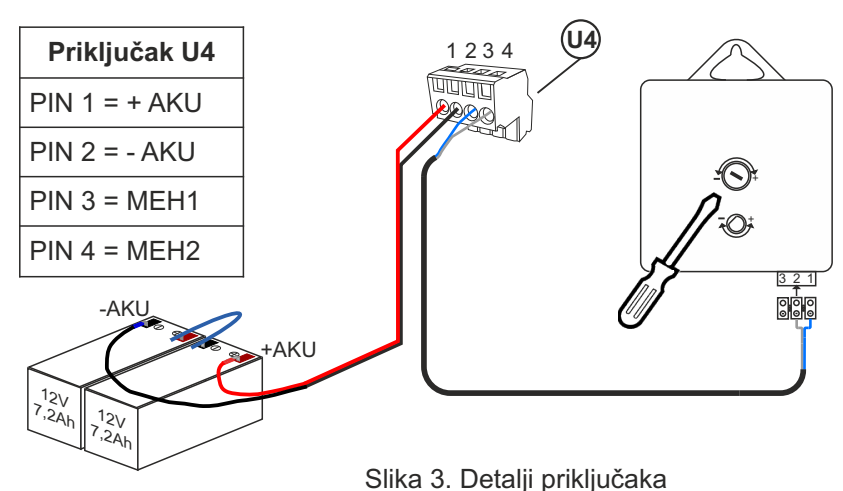

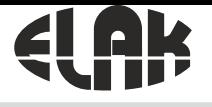

ELEKTRONIKA - AUTOMATIKA - KOMUNIKACIJE

## 5. POVEZIVANJE EMC2013RS S RAČUNALOM

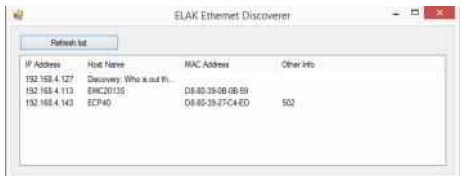

### **Povezivanje EMC s računalom:**

- Instalirati «ELAK Ethernet Discoverer.exe» program koji se nalazi na web stranicama www.elak.hr, pokrenuti instalirani program.
- Kliknite na «Refresh list»
- Pod «Host Name» mora se pojaviti naziv uređaja *EMC2013RS*
- Pokretanje internet sučelja za rad s EMC2013RS, vrši se klikom na EMC2013RS pod «Host Name», ili upisom «IP Addresse» u internet sučelje
- Pokretanje se može izvršiti i upisom u internet sučelje: http://emc2013rs

### **Uređaj nije u listi?**

*LED LINK* nesvijetli (slika 1. U7) ili uređaj ne radi? Provjerite slijedeće:

- Provjerite napajanje uređaja (Slika 1. U1)?
- Dali Vaša ethernet mreža podržava 100Mbps uređaje?
- Koristite li ispravan mrežni kabel, RJ45 standard B?

#### **Ethernet LED status:**

#### **LED LINK:**

Upaljena - Ethernet veza je dobra Ugašena - Nema ethernet veze

#### **LED ACT:**

Treperi - Uređaj prima i šalje podatke

#### **LED SPEED:**

Upaljena - Ethernet 100Mb/s veza Ugašena - Ethernet 10Mb/s veza

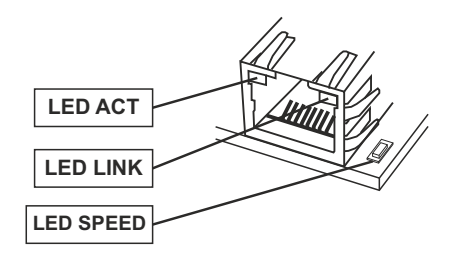

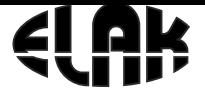

ELEKTRONIKA - AUTOMATIKA - KOMUNIKACIJE

# 6. INTERNET SUČELJE EMC2013RS

 Nakon uspješnog povezivanja računala s EMC i pokretanja internet sučelja, možemo pristupiti svim postavkama EMC.

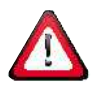

Za pristup svim konfiguracijkim postavkama morate upisati korisničko ime i zaporku!

Korisničko ime i zaporku možete dobiti upitom na email: elak@elak.hr s unesenim podacima o korisniku i brojem računa.

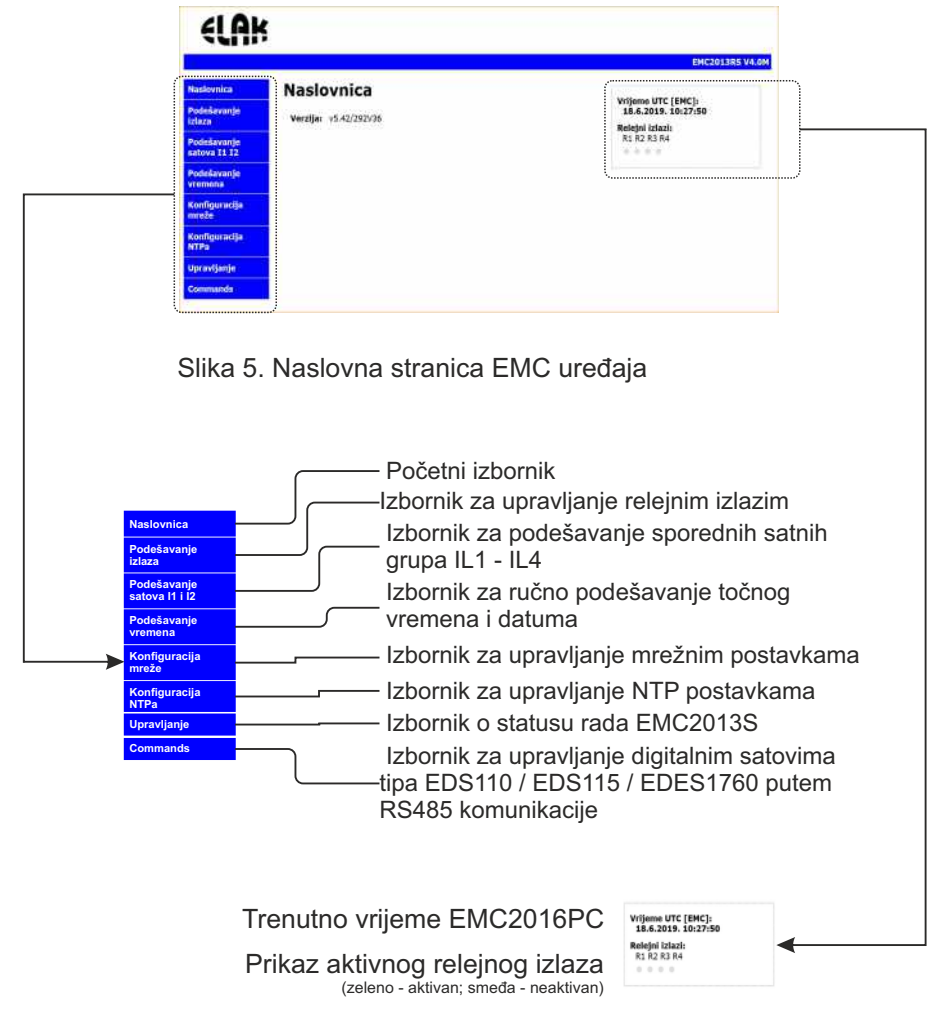

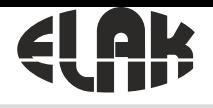

ELEKTRONIKA - AUTOMATIKA - KOMUNIKACIJE

# 7. IZBORNIK ZA UPRAVLJANJE RELEJNIM IZLAZIMA

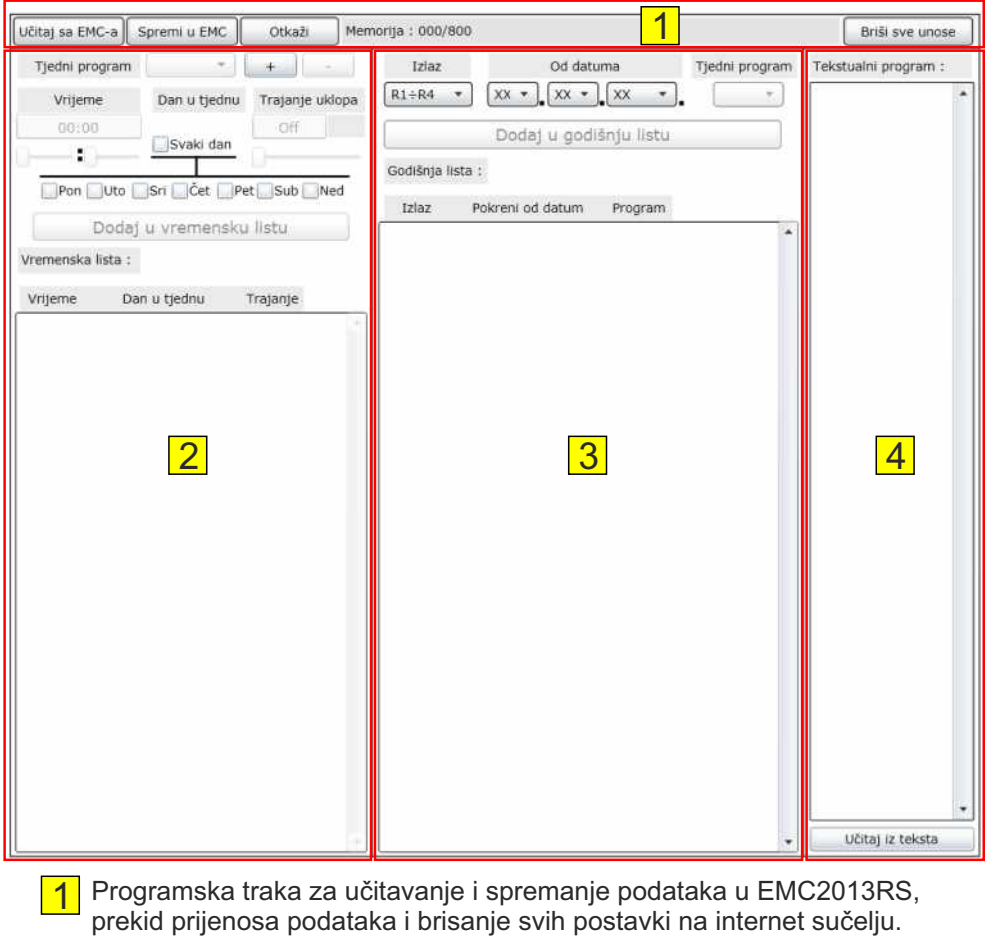

- 2 Blok za kreiranje, unos i pregled podataka tjednog programa i podataka u vremenskoj listi za odabrani tjedni program.
- Blok za kreiranje, unos i pregled podataka godišnje liste.
- 4 Blok za pregled unesenih podataka u EMC2013RS, služi za unos i/ili spremanje tekstualnog programa u računalo.

#### ELEKTRONIKA - AUTOMATIKA - KOMUNIKACIJE

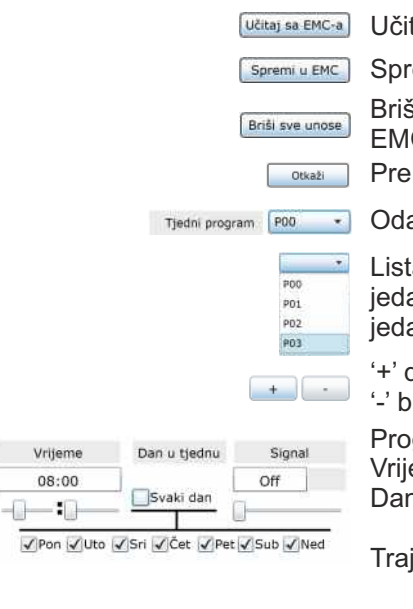

Dodaj u vremensku listu

Vremenska lista :

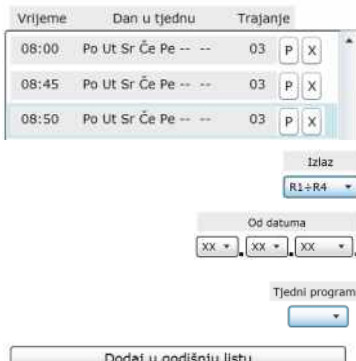

Godišnja lista : **Trian** Pokreni od datum Program  $\overline{\mathbf{R}}$ 02.09.2013  $PO1$  $P$  X Ri 21.12.2013. P00 PX Memorija: 000 / 800 Spremanje : 013 od 802 Učitanje: 033 od ---

tavamo spremljene podatke iz EMC

emamo podatke u EMC

Brišu se **SVI** uneseni podaci na web sučelju, ne i u  $\overline{C}$ 

kid prijenosa podataka s EMC

abir programa s liste

a kreiranih programa, ukoliko ne postoji niti an program lista je prazna, potrebno je kreirati an da bi se isti pojavio na listi.

dodajemo novi program u listu,

rišemo odabrani program s liste

gramski blok za unos podataka:

eme: od 00:00 do 23:59

n u tiednu: ☑ Aktivan

**■** Neaktivan

ianie uklopa: <del>■ Ugašen</del>

**a** Trajanje uklopa (od 1 - 99 sec)

**Trajno uključen** 

Vremenska lista služi za pregled unesenih podataka za pojedini program. Unos podataka u vremensku listu izvršava se s «Dodaj u vremensku listu». Za promjenu podataka iz pojedine linije odaberemo 'P', za brisanje linije iz vremenske liste odaberemo 'X'.

Lista relejnih izlaza, odabir pojedinog ili svih releja.

Datumska lista, odabir datuma **OD** kojeg će se početi izvoditi pojedini tjedni program.

Izbornik kreiranih tjednih programa

Godišnja lista služi za pregled unesenih podataka. Unos podataka u godišnju listu izvršava se s «Dodaj u godišnju listu». Za promjenu podataka iz pojedine linije odaberemo 'P', za brisanje linije iz vremenske liste odaberemo 'X'.

Trenutna popunjenost memorijskog prostora.

Prikaz prilikom spremanja podataka u EMC

Prikaz prilikom učitavanja podataka iz EMC

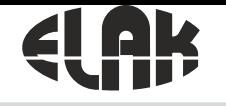

ELEKTRONIKA - AUTOMATIKA - KOMUNIKACIJE

## 8. DIJAGRAM TOKA PROGRAMIRANJA RELEJNIH IZLAZA

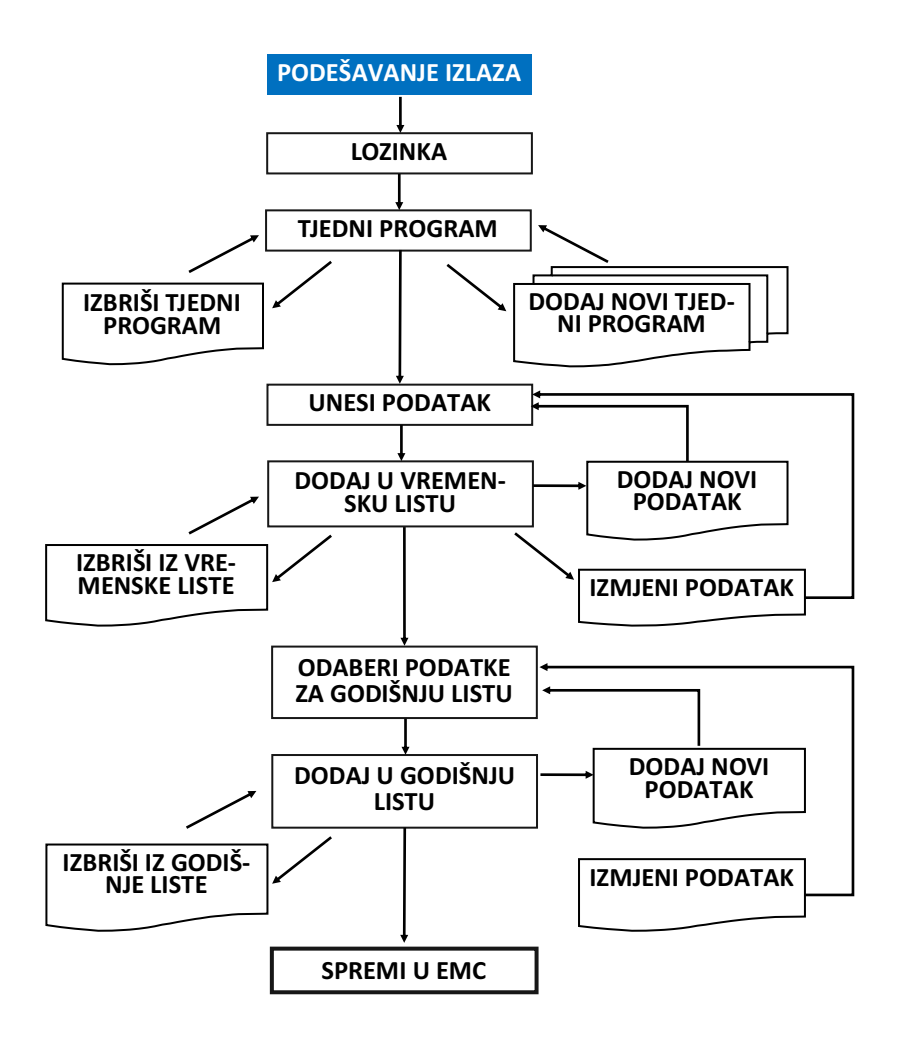

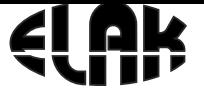

ELEKTRONIKA - AUTOMATIKA - KOMUNIKACIJE

# 9. DIJAGRAM TOKA UČITAVANJA I SPREMANJA PODATAKA U EMC2013RS

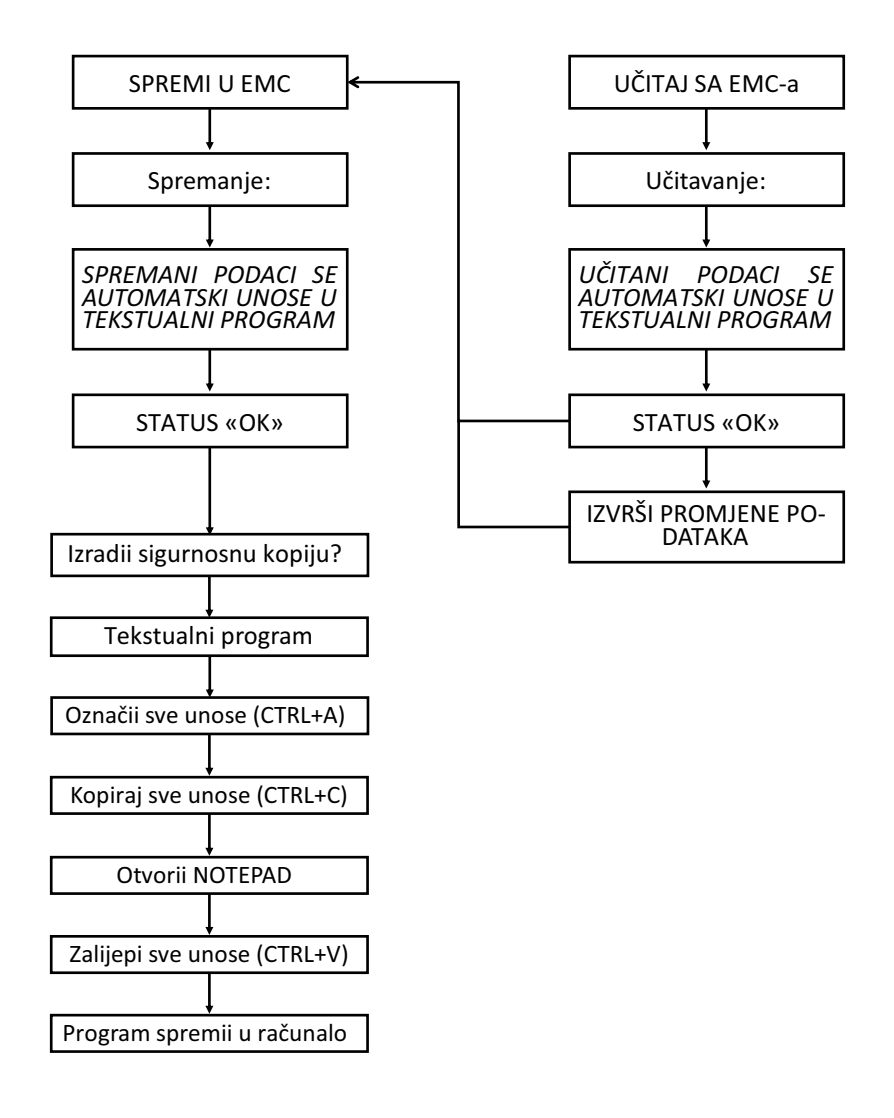

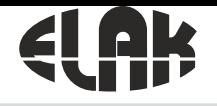

ELEKTRONIKA - AUTOMATIKA - KOMUNIKACIJE

# 10. DIJAGRAM TOKA UČITAVANJA PROGRAMA IZ RAČUNALA

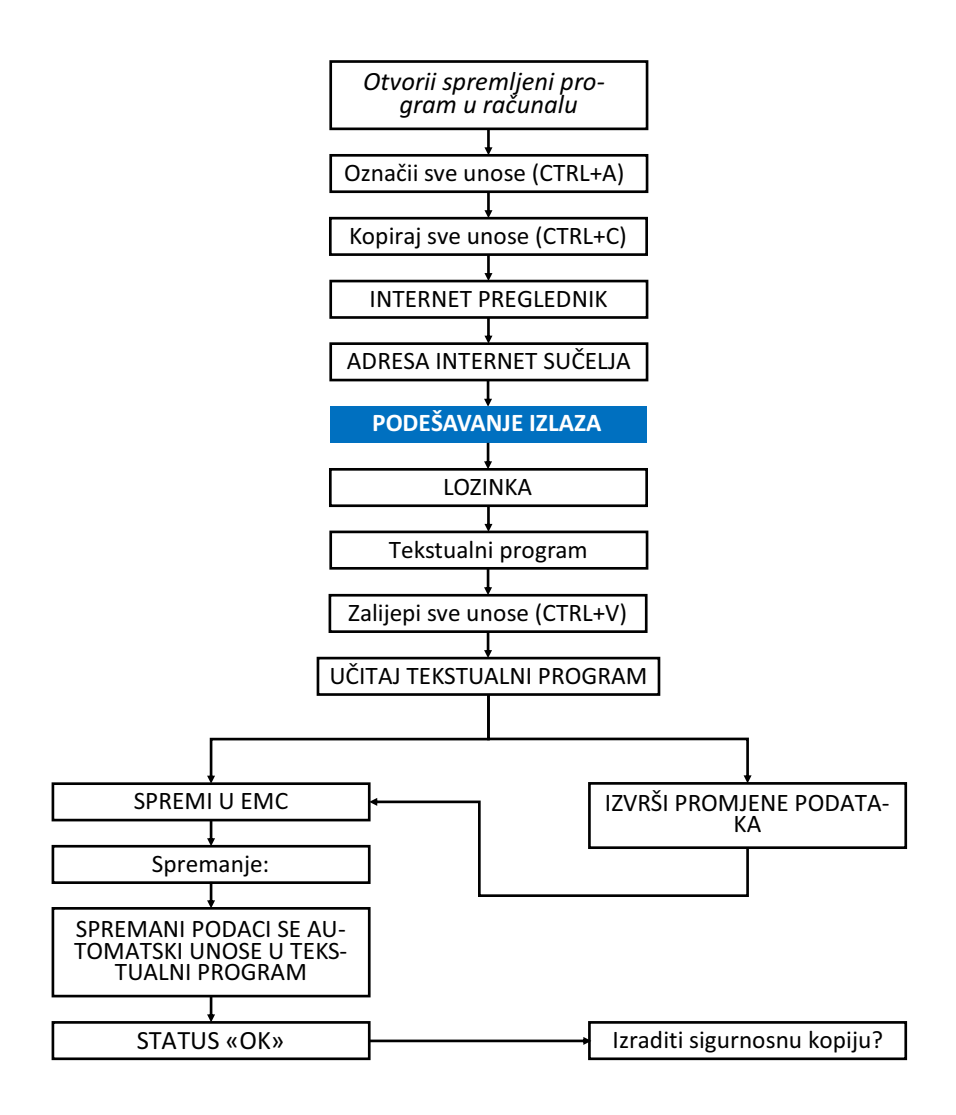

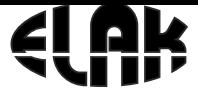

ELEKTRONIKA - AUTOMATIKA - KOMUNIKACIJE

## 11. DIJAGRAM TOKA PODEŠAVANJA SPOREDNIH SATOVA

### *ODNOSI SE ZA PODEŠAVANJE SATOVA I1 - I2*

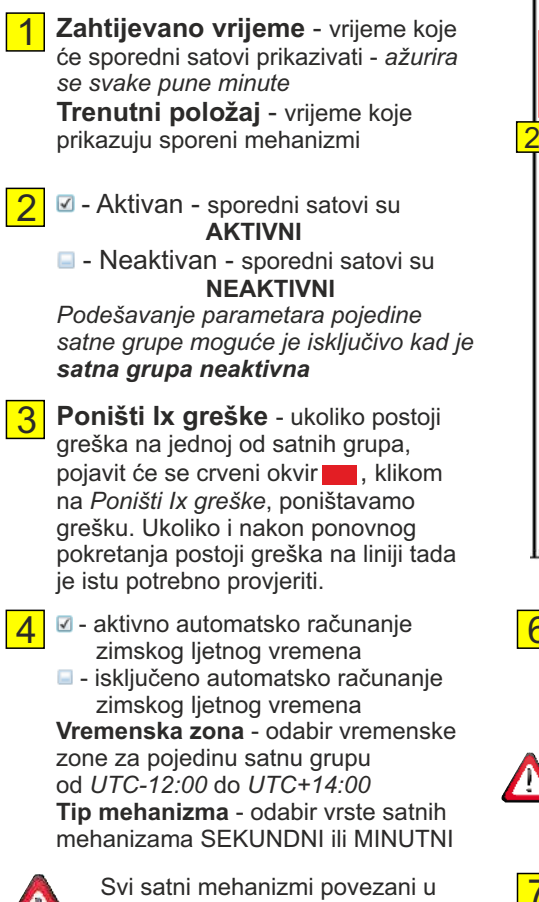

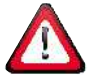

jednu grupu **MORAJU BITI** istog tipa, minutni ili sekundi.

**Duljina impulsa** - odabiremo vrijeme trajanja impulsa za mehanizme Sekundni: 0,2 - 0,7 sek Minutni : 0,2 - 9,9 sek 5

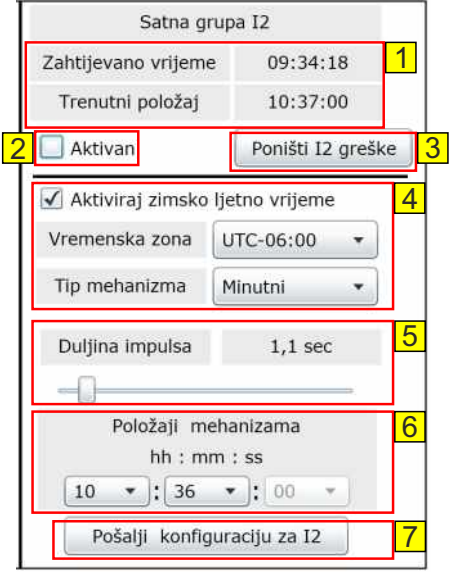

6

**Položaji mehanizama** - vršimo unos trenutnog pokazivnja mehanizama: za minutne mehanizme - sate i minute, za sekundne mehanizme - sate, minutne i sekunde.

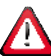

*Ukoliko satni mehanizmi u istoj grupi ne prikazuju isto vrijeme, potrebno ih je prethodno ručno postaviti da prikazuju isto vrijeme.*

7

**Pošalji konfiguraciju za Ix** - klikom na *Pošalji konfiguraciju za Ix*, potvrđujemo sve unesene parametre za pojedinu grupu.

Za pokretanje satne grupe potrebno je aktivirati grupu, vidi pod 2.

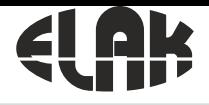

#### ELEKTRONIKA - AUTOMATIKA - KOMUNIKACIJE

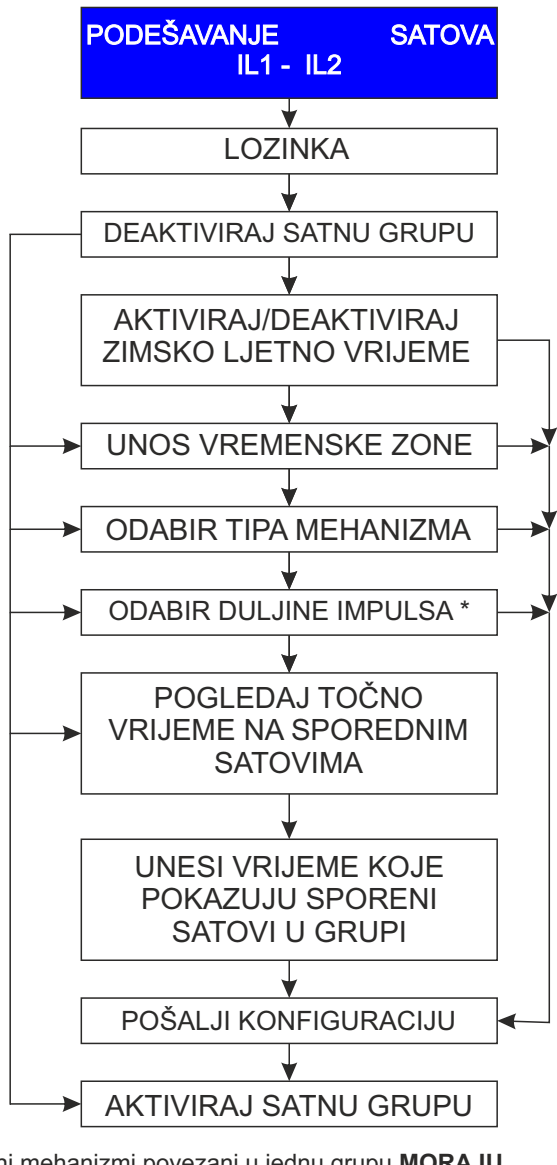

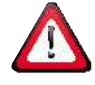

Svi satni mehanizmi povezani u jednu grupu **MORAJU BITI** istog tipa, minutni ili sekundi. Svi satni mehanizmi koji su povezani u jednu grupu moraju pokazivati isto vrijeme.

PROVJERITI ZA SVAKI SATNI MEHANIZAM MINIMALNO TRAJENJE IMPULSA \*

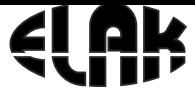

ELEKTRONIKA - AUTOMATIKA - KOMUNIKACIJE

## 12. DIJAGRAM TOKA PODEŠAVANJA TOČNOG VREMENA

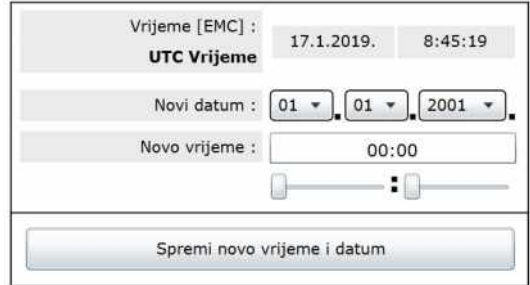

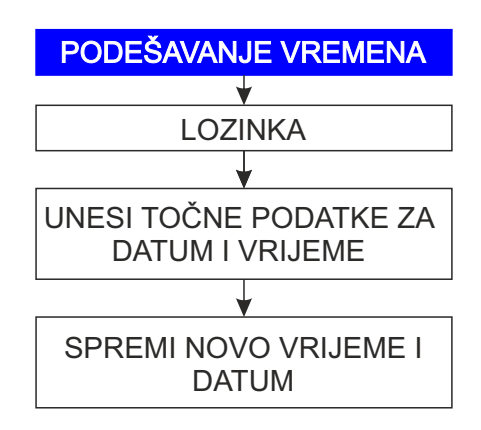

ELEKTRONIKA - AUTOMATIKA - KOMUNIKACIJE

## 13. DIJAGRAM TOKA PODEŠAVANJA KONFIGURACIJE MREŽE

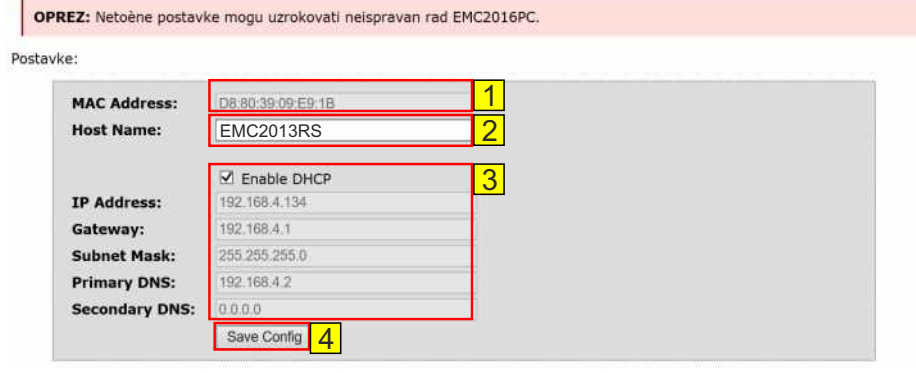

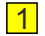

- 1 **MAC Address** *Media Access Control Address* jedinstveni broj za svaki uređaj
- - 2 **Host Name** naziv uređaja, moguće unijeti drugi naziv uređaja

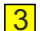

3 **Enable DHCP** - *Dynamic Host Configuration Protocol,*  - omogući automatsko dobivanje IP postavki ■ - ručni unos IP postavki

**4** Save config - sačuvati sve postavke EMC uređaja

### **POČETNE POSTAVKE:**

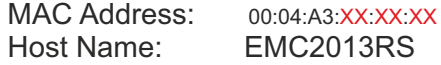

IP Address: 169.254.1.1 Gateway: 169.254.1.1 Subnet Mask: 255.255.0.0<br>Primary DNS: 169.254.1.1 Primary DNS: Secondary DNS: 0.0.0.0

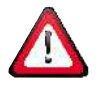

OPREZ: Netočne postavke mogu uzrokovati neispravan rad EMC uređaja.

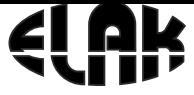

ELEKTRONIKA - AUTOMATIKA - KOMUNIKACIJE

## 13. DIJAGRAM TOKA PODEŠAVANJA KONFIGURACIJE MREŽE

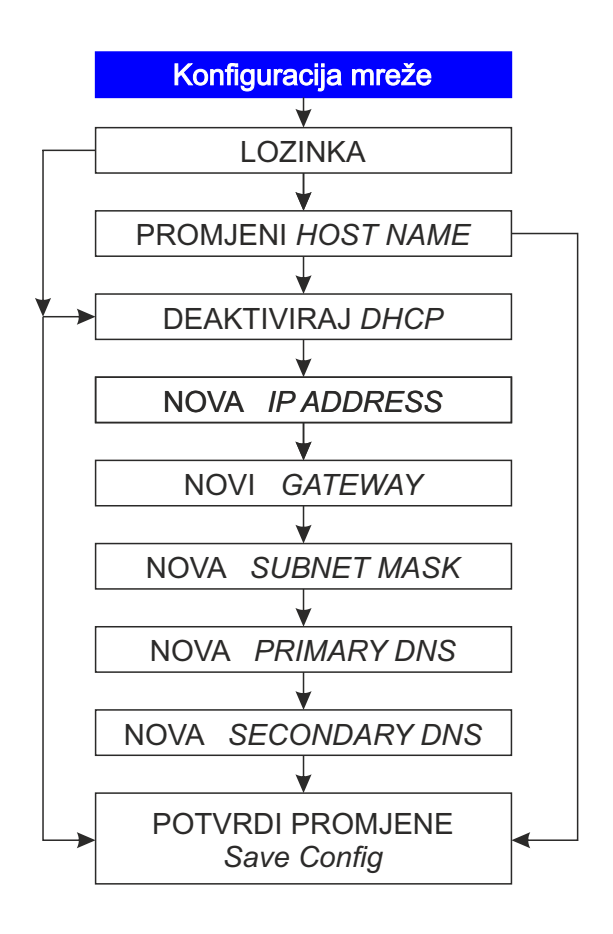

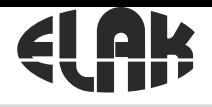

ELEKTRONIKA - AUTOMATIKA - KOMUNIKACIJE

# 14. DIJAGRAM TOKA PODEŠAVANJA KONFIGURACIJE NTP-a

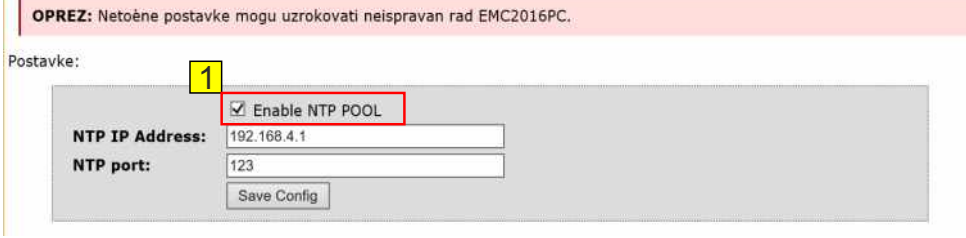

### $\overline{1}$

#### **AKTIVIRAN NTP POOL -**

sinkronizacija točnog vremena vrši se putem vanjskog *Network Time protocol (NTP)* poslužitelja (*pool.ntp.org*), potrebno je unijeti adresu za **NTP port**.

#### **DEAKTIVIRAN NTP POOL -**

sinkronizacija točnog vremena vrši se putem lokalnog NTP poslužitelja, potrebno je unijeti točnu **NTP IP Address** lokalnog servera i **NTP port**-a.

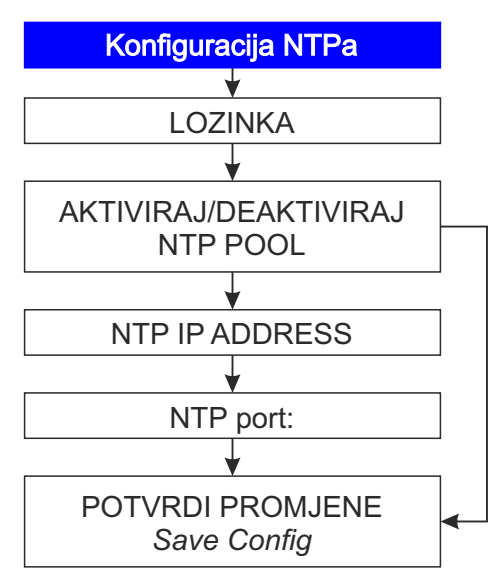

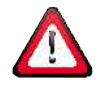

OPREZ: Netočne postavke mogu uzrokovati neispravan rad EMC uređaja.

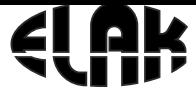

ELEKTRONIKA - AUTOMATIKA - KOMUNIKACIJE

# 15. PRIKAZ SUČELJA «UPRAVLJANJA»

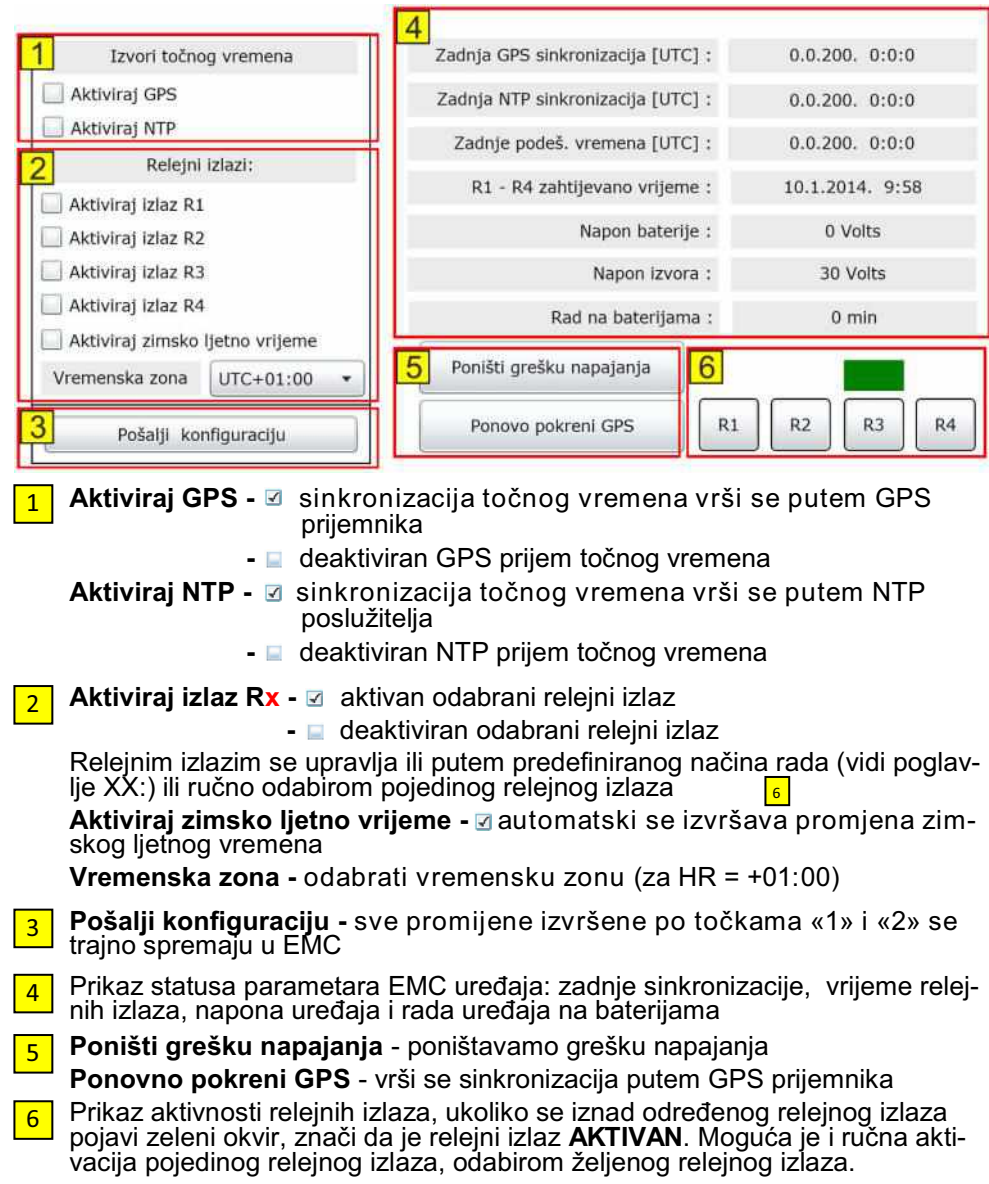

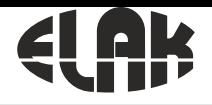

ELEKTRONIKA - AUTOMATIKA - KOMUNIKACIJE

# 16. PRIKAZ SUČELJA «COMMANDS»

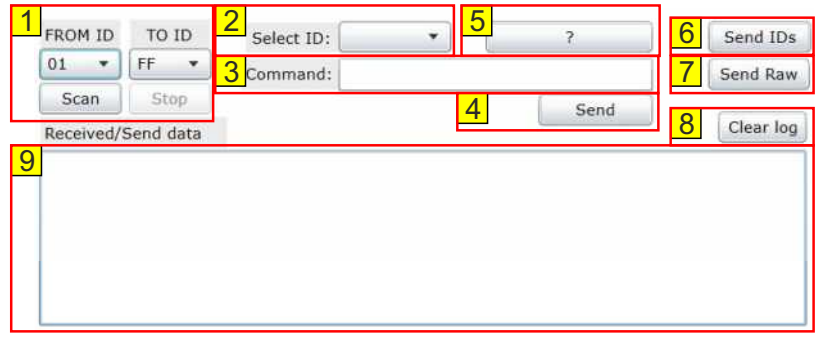

- 1 Iz padajućeg izbornika **«FROM ID»** i **«TO ID»** odabiremo adrese uređaja za koje želimo izvršiti provjeru, odnosno koje želimo skenirati.
- 2 Iz padajućeg izbornika **«SELECT ID»** odabiremo adresu uređaja kojem želimo poslati odabrane informacije, postavke, itd...
- 3 Unutar okvira «Command:» upisujemo parametre koje želimo poslati i/ili primiti od uređaja *(prikaz svih komandi kao i primjera je na slijedećoj stranici)*
- 4 Nakon unesene komande (broj 3 **Command:**), za odabrani uređaj (broj 2 **«SELECT ID»**), klikom na tipku «**Send**», šaljemo podatak/naredbu uređaju
- 5 Za odabrani uređaj (broj 2 **«SELECT ID»**), klikom na tipku «**?**», šaljemo upit uređaju da nam odgovori s kojim naredbama se sve može upravljati istim.
- 6 Za **SVE** pronađene uređaje, odnosno skenirane, svima šaljemo isti podatak. *korisno je ukoliko svim uređajima treba postaviti isto vrijeme prikaza vremena, datuma, temperature, ili ukoliko svim uređajim treba isključiti neki od podataka.*
- 7 Ukoliko samo jednom od uređaja u mreži želimo poslati neku od informacija, nije potrebno izvršavati kompletno skeniranje sustava, ukoliko znamo od traženog uređaja adresu, možemo u izborniku **Command:** unijeti njegovu adresu, npr. 0003 zatim komandu koju želimo i kliknemo na **«Send Raw».** Tada će uređaj za koji smo unijeli adresu dobiti i/ili dati traženi podatak.
- 8 Klikom na tipku «Clear log», brišemo sve poslane i primljene poruke odnosno podatke s uređaja (pod brojem 9).

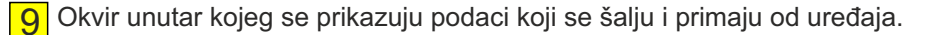

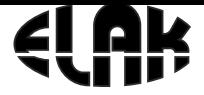

ELEKTRONIKA - AUTOMATIKA - KOMUNIKACIJE

## 17. OPIS NAREDBI KOJE SE MOGU SLATI PUTEM IZBORNIKA **COMMANDS**

Upisom u izbornik «Commands:» slijedeće «**00XX?**», gdje na prve dvije znamenke **moraju** biti «**00»**, jer označavaju matični uređaj, zatim unosom druge dvije znamenke u heksadecimalnom sustavu od «**00»** do «**FF»,**  odabiremo adresu uređaja kojem želimo pristupiti, zatim «**?**», i potom klikom na «**SEND RAW**» šaljemo odabranom uređaju upit da nam odgovori s komandama kojima raspolaže. PRIMJER:

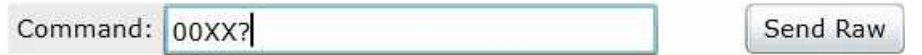

Recieved/Send data

**XX**? -> **XX**00?[ID, dt, dd, dc, in, dL, t2, tF, TO, TV, GT, GC, GY, dflt, reset, xon, xoff, xstr, ?, ] **XX**ID? -> XX00[ID ? Get device ID 01/FF] ID uređaja<br>00XXdt? -> XX00ldt=4 ? Duration of time:0/15] 0 ugašen / dt=6 prikaz od 6 sek **XX**dt? -> **XX**00[dt=4 ? Duration of time;0/15] 0 ugašen / dt=6 prikaz od 6 sek **XX**dd? -> **XX**00[dd=0 ? Duration of date;0/15] 0 ugašen / dd=6 prikaz od 6 sek **XX**dc? -> **XX**00[dc=4 ? Duration of temperature;0/15] 0 ugašen / dc=6 prikaz od 6<br>00XXin? -> XX00[in=0 ? Intensity of display:0/10] 0 ugašen / in=6 jačina 60% **XX**in? -> **XX**00[in=0 ? Intensity of display;0/10] 0 ugašen / in=6 jačina 60% **XX**dL? -> **XX**00[dL=1 ? DayLight Saving;0=No,1=Yes] **XX**t2? -> **XX**00[t2=1 ? Time zone;-12/14] **XX**tF? -> **XX**00[tF=1 ? Time format;0=12H,1=24H] **XX**TO? -> **XX**00[TO=0 ? Temperature override;0=No,1=Yes] **XX**TV? -> **XX**00[TV=85 ? Temperature static value] **XX**GT? -> **XX**00[GT ? Get time] **XX**GC? -> **XX**00[GC ? Get temperature] **XX**GY? -> **XX**00[GY ? Get display Type] **XX**dflt? -> **XX**00[dflt ? Factory reset, id kept the same] **XX**reset? -> **XX**00[reset ? Reset Display] **XX**xon? -> **XX**00[xon ? Timer ON] **XX**xoff? -> **XX**00[xoff ? Timer OFF] **XX**xstr? -> **XX**00[xstr ? Timer STR ;C0:00:10:/LF]

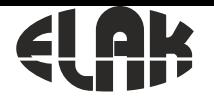

ELEKTRONIKA - AUTOMATIKA - KOMUNIKACIJE

Za slanje komandi uređaju možemo koristiti skenirane uređaje, tj. pronađene na mreži i/ili ukoliko znamo točnu adresu uređaja onda možemo direktno njemu slati naredbe:

ź **Skenirani uređaji:** *iz liste «Select ID» odaberemo uređaj i šaljemo samo skraćene nazive, bez prefiksa 00XX*

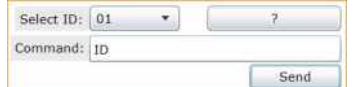

ź **Poznata adresa uređaja:** *upišemo 00XX i šaljemo naredbe koje su nam potrebne*

Command: 00XX? Send Raw

**Pregled ID-ija, odnosno adrese uređaja:**

 Primjer: **Command: 0001ID -** slanje upita za ID uređaja 00**01**ID -> **01**00[ID=01] - uređaj odgovara sa SVOJIM ID-ijom

**Prikaz trajanja točnog vremena** u sekundama i promjena istog:

 Primjer: **Command: 0001dt? -** slanje upita uređaju za trenutnu postavku 00**01**dt? -> **01**00[dt=4 ? Duration of time;0/15] - trenutno trajanje prikaza od 4 sekunde moguće je odabrati: 0-nema prikaza / u trajanju od 1-15 sekundi **0001dt0** - ugašen prikaz ; **0001dt10** - prikaz u trajanju 10 sekundi

**Prikaz trajanja datuma** u sekundama i promjena istog:

 Primjer: **Command: 0001dd? -** slanje upita uređaju za trenutnu postavku 00**01**dd? -> **01**00[dd=4 ? Duration of date;0/15] - trenutno trajanje prikaza od 4 sekunde moguće je odabrati: 0-nema prikaza / u trajanju od 1-15 sekundi **0001dd0** - ugašen prikaz ; **0001dd10** - prikaz u trajanju 10 sekundi

**Prikaz trajanja temperature** u sekundama i promjena istog:

 Primjer: **Command: 0001dc? -** slanje upita uređaju za trenutnu postavku 00**01**dc? -> **01**00[dc=4 ? Duration of temperature;0/15] - trenutno trajanje prikaza od 4 sekunde moguće je odabrati: 0-nema prikaza / u trajanju od 1-15 sekundi

**0001dc0** - ugašen prikaz ; **0001dc10** - prikaz u trajanju 10 sekundi

### **Intenzitet osvijetljenja uređaja** i promjena istog:

 Primjer: **Command: 0001in? -** slanje upita uređaju za trenutnu postavku 00**01**in? -> **01**00[in=6 ? Intensity of display;0/10] - trenutno stanje intenziteta LED moguće je odabrati: 0-ugašen / 1-10 *1=10%; 10 = 100%* **0001in0** - ugašen ; **0001in6** - intenzitet od 60%

#### ELEKTRONIKA - AUTOMATIKA - KOMUNIKACIJE

#### **Promjena zimsko/ljetnog računanja vremena** i promjena istog:

 Primjer: **Command: 0001dL? -** slanje upita uređaju za trenutnu postavku 00**01**dL? -> **01**00[dL=1 ? DayLight Saving;0=No,1=Yes] - trenutno stanje

moguće je odabrati: 0 - ugašeno / 1 - upaljeno **0001dL0** - deaktivirano; **0001dL1** - aktivirano

#### **Promjena vremenske zone** i promjena istog:

 Primjer: **Command: 0001t2? -** slanje upita uređaju za trenutnu postavku 00**01**t2? -> **01**00[t2=1 ? Time zone;-12/14] - trenutna postavka vremenske zone moguće je odabrati: -12 = -12sati / 14 = +14h **0001t2-2** = -2h vremenske zone; **0001t23** = +3h vremenske zone;

#### **Promjena formata prikaza sata** i promjena istog:

 Primjer: **Command: 0001tF? -** slanje upita uređaju za trenutnu postavku 00**01**tF? -> **01**00[tF=1 ? Time format;0=12H,1=24H] - trenutna postavka formata vremena moguće je odabrati: 0 = 12satni format / 1 = 24 satni format **0001tF0** = 12 satni format; **0001tF1** = 24 satni format

#### **Promjena prikaza mjerene temperature** i promjene iste:

 Primjer: **Command: 0001TO? -** slanje upita uređaju za trenutnu postavku 00**01**TO? -> **01**00[TO=0 ? Temperature override;0=No,1=Yes] - trenutna postavka za mjerenje temperature moguće je odabrati: 0 = prikaz mierene temperature /  $1 = r\vec{u}$ čni unos **0001TO0** = prikaz sa sonde; **0001TO1** = ručni unos

#### **Ručni unos prikaza temperature** i promjene iste:

 Primjer: **Command: 0001TV? -** slanje upita uređaju za trenutnu postavku 00**01**TV? -> **01**00[TV=85?Temperature static value] - trenutna postavka za prikaz ručnog unosa temperature

moguće je odabrati: -55°C / +99°C **0001TV-2** = prikaz -2°C; **0001TV11** = prikaz 11°C

#### **Prikaz trenutnog vremena i datuma**:

 Primjer: **Command: 0001GT -** slanje upita uređaju 00**01**GT -> **01**00[TM= 17. 6.2019 11:22:37]

#### **Prikaz trenutne mjerene temperature**:

 Primjer: **Command: 0001GC -** slanje upita uređaju 00**01**GC -> **01**00[TC= 23.317]

ELEKTRONIKA - AUTOMATIKA - KOMUNIKACIJE

#### **Prikaz tipa uređaja**:

 Primjer: **Command: 0001GY -** slanje upita uređaju 00**01**GY -> **01**00[EDS110 ver.7] - tip uređaja i trenutna verzija softwera

#### **Vraćanje svih postavki na početne OSIM adrese uređaja**:

 Primjer: **Command: 0001dflt -** slanje upita uređaju 00**01**dflt -> **01**00[defaults loaded] - postavke vraćene na tvorničke

#### **Postavke za buduće primjene**:

**XX**reset? -> **XX**00[reset ? Reset Display] **XX**xon? -> **XX**00[xon ? Timer ON] **XX**xoff? -> **XX**00[xoff ? Timer OFF] **XX**xstr? -> **XX**00[xstr ? Timer STR ;C0:00:10:/LF]

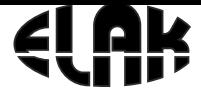

ELEKTRONIKA - AUTOMATIKA - KOMUNIKACIJE

### 18. Prikaz na LCD zaslonu i upravljanje pomoću navigacijskih tipki

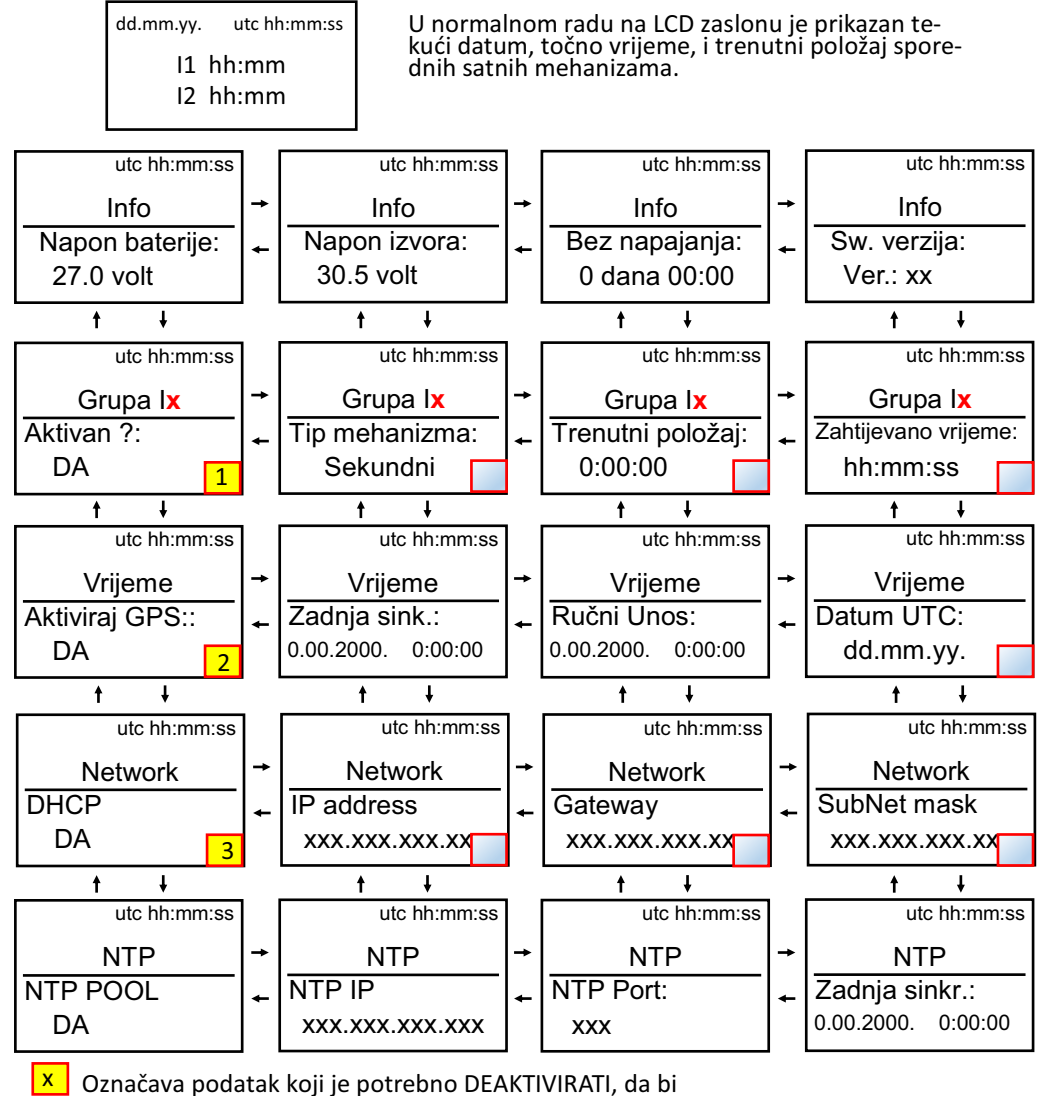

se moglo pristupii promjenama postavki u istom nizu.

#### ELEKTRONIKA - AUTOMATIKA - KOMUNIKACIJE

**\***Ako dulje od 25 sekundi nije pritisnuta niti jedna tipka, uređaj izlazi iz menu postavki u normalni rad.

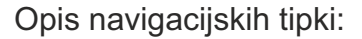

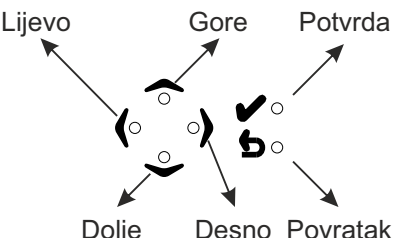

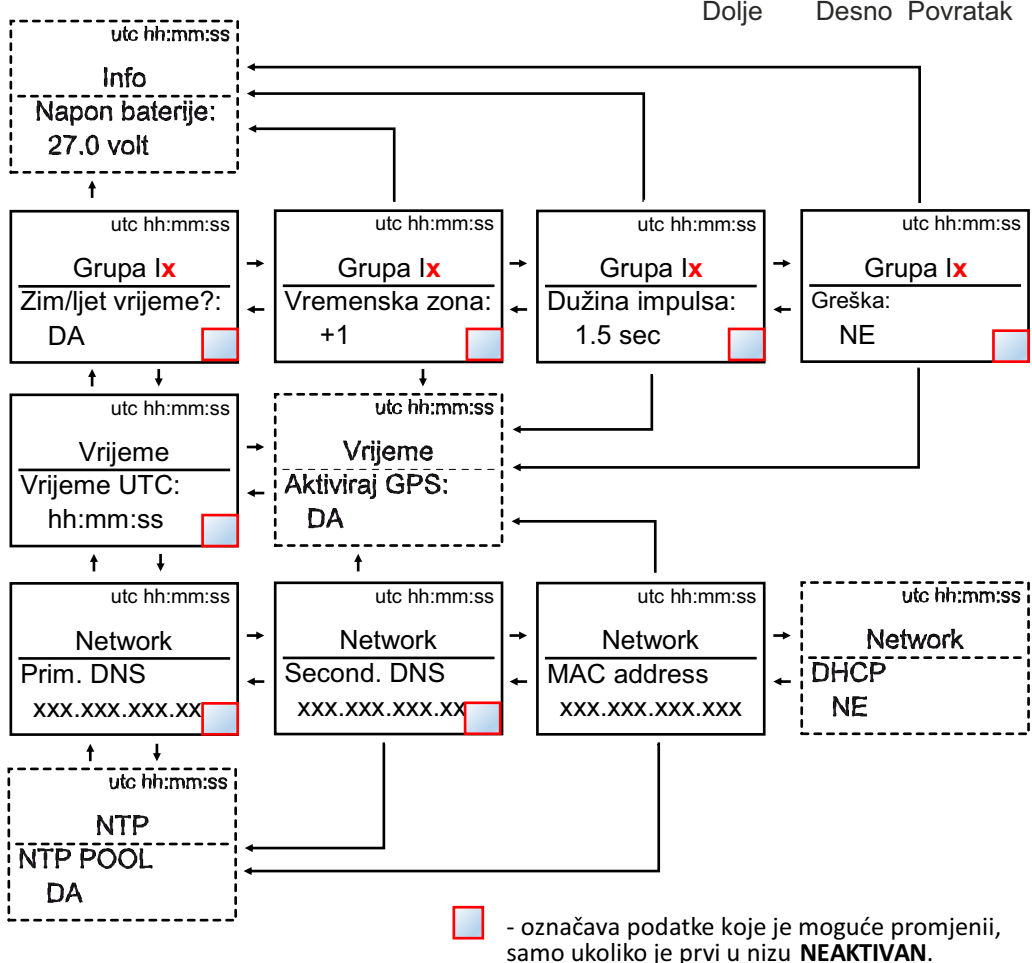

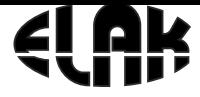

ELEKTRONIKA - AUTOMATIKA - KOMUNIKACIJE

### 19. DIJAGRAM TOKA UPRAVLJANJA SPOREDNIM MEHANIZMIMA

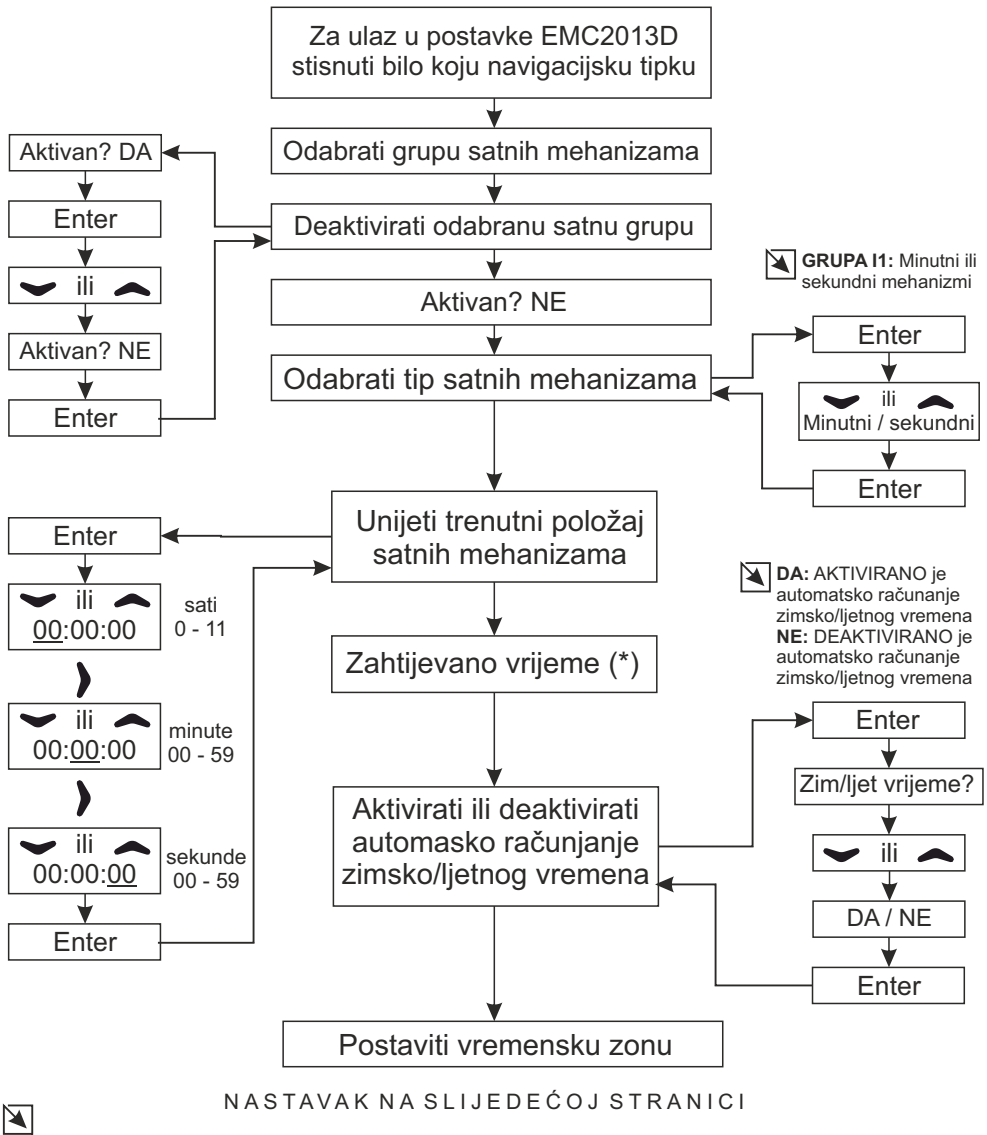

(\*) U izborniku *Zahtijevano vrijeme* prikazano je koje će vrijeme pokazivati mehanizmi.

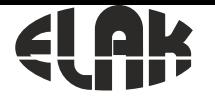

#### ELEKTRONIKA - AUTOMATIKA - KOMUNIKACIJE

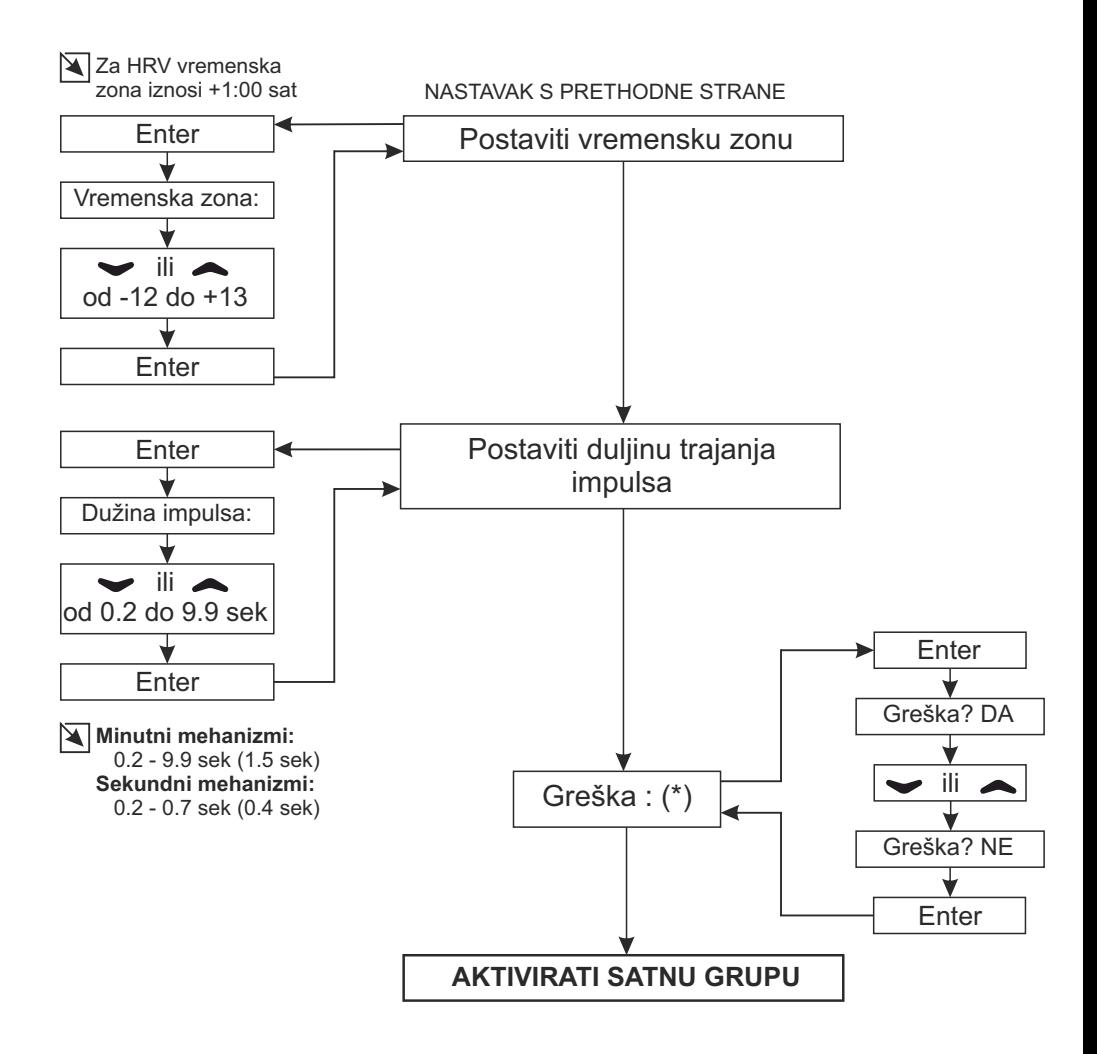

### $\overline{\blacktriangle}$

(\*) U izborniku *Greška* prikazuje se stanje satne linije, ukoliko dođe do greške na satnoj liniji, status u izborniku *Greška* ispisat će se **DA**. Nakon izvršenog ispitivanja i otklanjanja greške na satnoj liniji, da bi se mehanizmi ponovno pokrenuli potrebno je:

- 1. Deaktivirati satnu liniju,
- 2. Ponišiti status u izborniku **Greška** (postaviti na **NE**),
- 3. Usporediti pokazivanje vanjskih satnih mehanizama s trenutnim položajem koji
- prikazuje EMC, ukoliko postoji odstupanje unijeti točan prikaz mehanizama.
- 4. Aktivirati satnu liniju

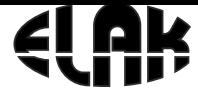

ELEKTRONIKA - AUTOMATIKA - KOMUNIKACIJE

### 20. DIJAGRAM TOKA RUČNOG UNOSA VREMENA I DATUMA

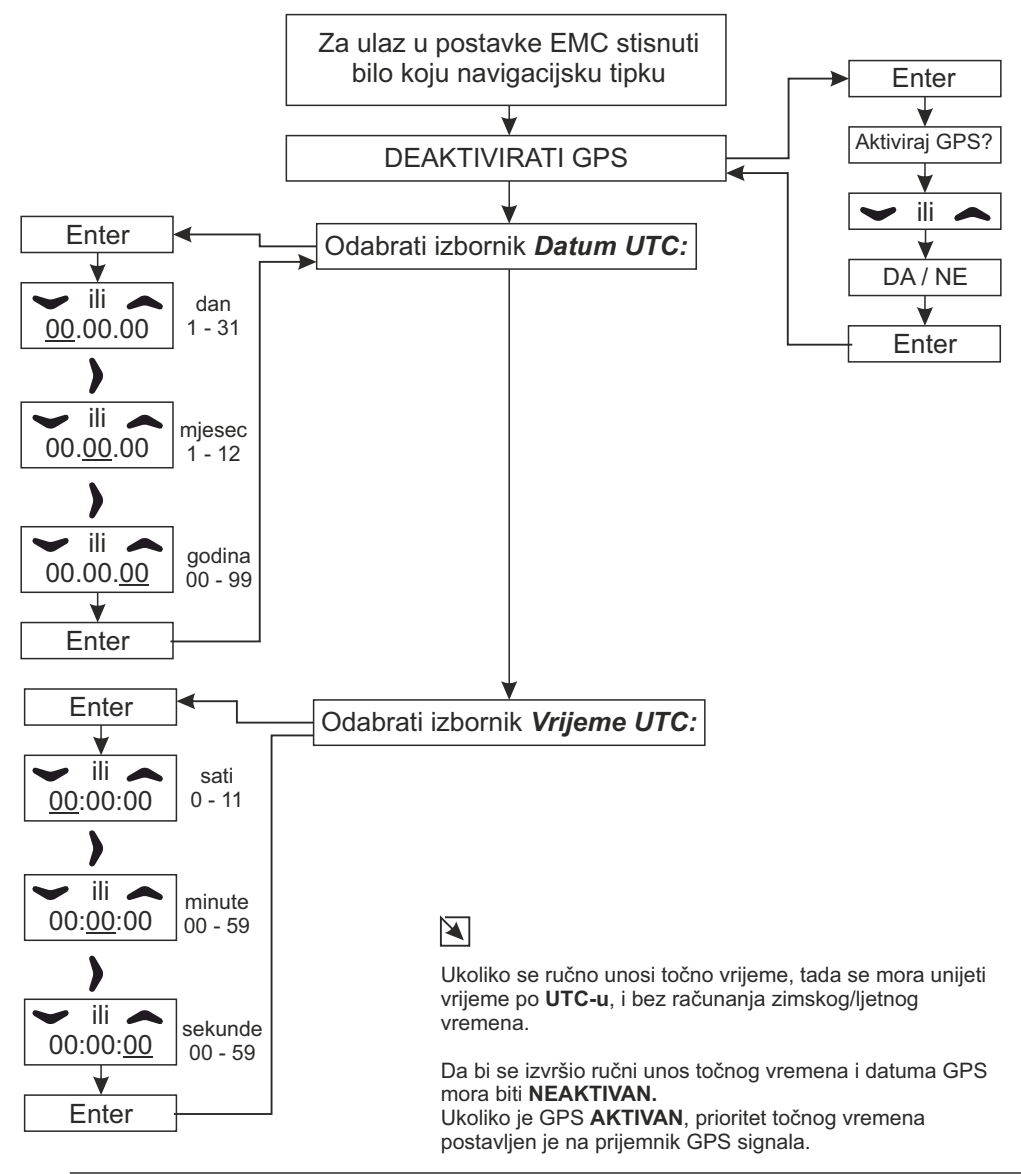

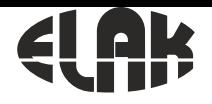

ELEKTRONIKA - AUTOMATIKA - KOMUNIKACIJE

## 21. DIJAGRAM TOKA ZA PRIJEM TOČNOG VREMENA PUTEM GPS-a

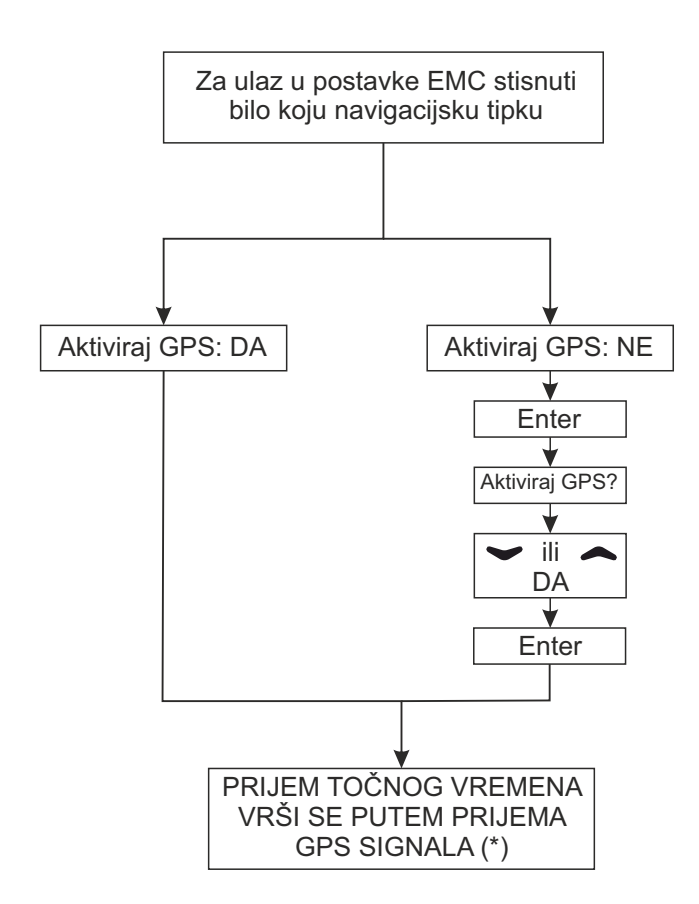

\* Prijem točnog vremena putem GPS signala, moguće je isključivo ukoliko je<br>uz matični sat EMC postavljen i prijemnik GPS signala EGPS302 uz matični sat EMC postavljen i prijemnik GPS signala *EGPS302.*

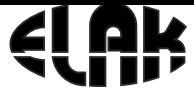

ELEKTRONIKA - AUTOMATIKA - KOMUNIKACIJE

# 22. DIJAGRAM TOKA RUČNE PROMJENE IP ADRESE

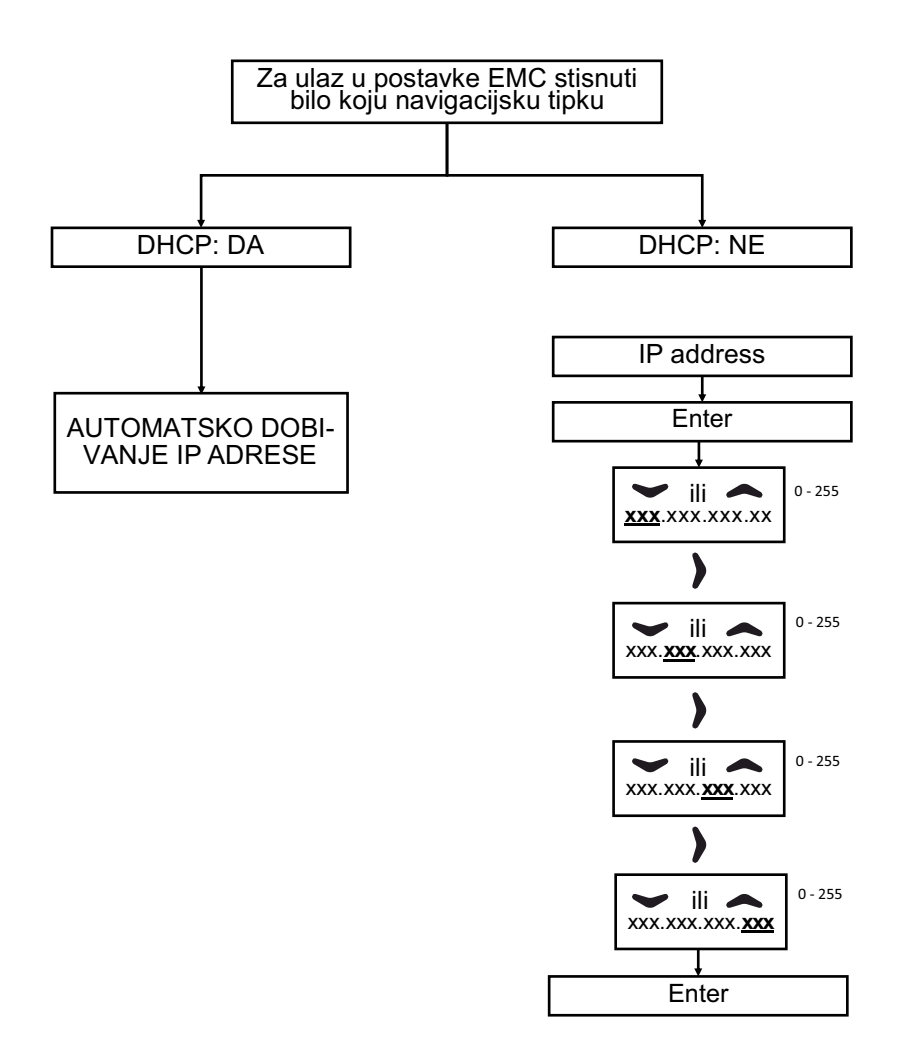

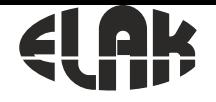

ELEKTRONIKA - AUTOMATIKA - KOMUNIKACIJE

# 23. NAJČEŠĆA PITANJA

#### Najčešća pitanja:

#### P. Svi sporedni satovi prikazuju isto vrijeme, ali pogrešno u odnosu na točno vrijeme?

O. Otvorimo EMC internet sučelje, u izborniku odaberemo «Podešavanje satova». Deakiviramo satnu grupu koja pokazuje pogrešno vrijeme, zaim pogledamo koliko pokazuju satovi na satnoj grupi i unesemo podatak u izborniku i zaim odaberemo « **Pošalii Ix**» i akiviramo satnu grupu.

#### P. Svi sporedni satovi prikazuju jednu minutu manje od točnog vremena?

O. Postupak je isi kao i u pitanju prije.

#### P. Jedan sporedni sat stalno kasni VIŠE od 1 min za svim drugima?

O. Ručno postavii položaj kazaljke na točno vrijeme koje prikazuju i ostali sporedni satovi: potrebno je pristupii stražnjoj strani sata i prema slici 4. postavii pokazivanje sata na točno vrijeme.

#### P. Jedan sporedni sat kasni za svim ostalim satovim za 1 minutu?

O. Kompletno ugasii EMC, isključii priključke redom U1 potom U4 i U5, ručno postavii položaj kazaljke 1 minutu više od svih ostalih sporednih satova, zaim zamijenii položaj žica na priključnoj klemici sporednog sata. Nakon gore opisanog postupka PRVO priključii priključak U5, zaim U4 te potom i U1 na EMC. Svi sporedni satovi će dobivai potrebne impulse da bi se nadoknadilo pokazivanje točnog vremena od kad je EMC bio ugašen.

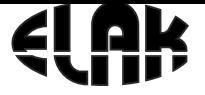

ELEKTRONIKA - AUTOMATIKA - KOMUNIKACIJE

# 24. TEHNIČKE SPECIFIKACIJE

### **ELEKTRIČNE:**

Napajanje **AC 85-265 V ~ 50/60 Hz** Potrošnja<br>Akumulatorsko napajanje 24 VDC, 7.2 Ah Akumulatorsko napajanje<br>Broj relejnih izlaza Preklopna sanga releja Broj sporednih satova po grupi do 60 satova Impuls za satne mehanizme max ±30 VDC Točnost sata *[bez EGPS302]* ±0.1 sek/dan *[ 0°C ÷ 25°C]*

Temperaturni opseg

### **MEHANIČKE:**

Dimenzije kučišta (d x š x v) : 483 x 255 x 45 mm Materijal kučišta: plastificirani aluminij Boja kučišta Crna (RAL 9005) Montaža EMC2013RS Rack ormar

### **OPSEG ISPORUKE:**

- EMC2013RS
- Uputstva za rukovanje
- Garancijski list

### **DODATNE MOGUĆNOSTI ISPORUKE:**

- EGPS302 prijemnik točnog vremena
- Pomoćno napajanje (akumulator 24 VDC, 7.2 Ah)
- Tehničko rješenje projekat ugradnje i napajanja
- Osposobljavanje korisnika za rad

4 izlaza (beznaponski)<br>230 VAC 16A Izlazna snaga na **I1** i **I2** 2 × 1000 mA (@ 15mA po satu) ±0.5 sek/dan *[ -40°C ÷ 85°C]* Vrijeme trajanja impulsa Minutni 0,2 - 9,9 sek sekundni 0,1 - 0,7 sek Komunikacija 1 × Ethernet 10/100 Mb 1 × RS485

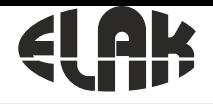

ELEKTRONIKA - AUTOMATIKA - KOMUNIKACIJE

# 25. DIMENZIJE EMC2013RS

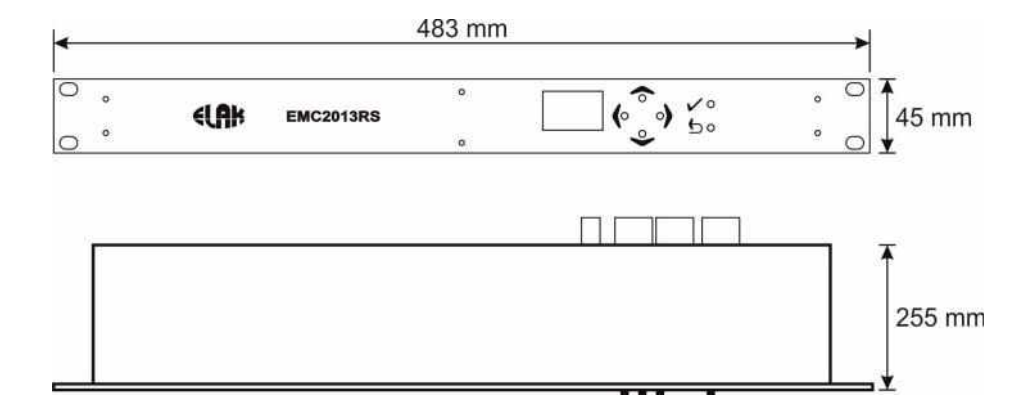

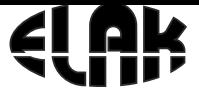

ELEKTRONIKA - AUTOMATIKA - KOMUNIKACIJE

### **Bilješke**

*Copyright © 2019 Elak d.o.o.. All Rights Reserved. ELAK d.o.o. Frlani 10, HR-51215 Kastav, Hrvatska, Tel: +385 51 320 351, Fax: +385 51 320 366, elak@elak.hr*

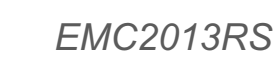

ELEKTRONIKA - AUTOMATIKA - KOMUNIKACIJE

### *IZJAVA O SUKLADNOSTI EMC2013RS* MATIČNI SAT S PROGRAMATOROM

### **ELAK d.o.o.**

### Frlani 10, HR51215 KASTAV, Hrvatska OIB 28572701806

 Poduzeće ELAK d.o.o. izjavljuje da su prilikom izrade gore navedenih proizvoda korištene slijedeće norme:

- ź **HR EN 50121-4 (2006)**
- ź **HR EN 60950-1 (2006)**
- ź **HR EN 60695-1-1**
- ź **HR EN 60695-2-10**
- ź **HR EN61131-2**
- ź **HR EN 61000-6-1 (2001)**
- ź **HR EN61000-6-3 (2007)**

### **I ispunjava zahtjeve sljedećih direktiva:**

- ź **2004/108/ES**
- ź **2006/95/ES**

U Kastvu, lipanj 2019. Za Elak d.o.o.

 *Robert Wolf*doo KASTAV

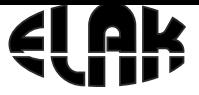

ELEKTRONIKA - AUTOMATIKA - KOMUNIKACIJE

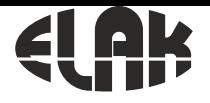

r.

*EMC2013RS*

ELEKTRONIKA - AUTOMATIKA - KOMUNIKACIJE